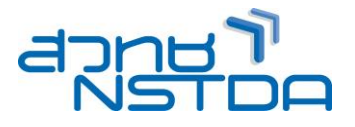

# **MUL016: Adobe InDesign CC 2020 การสรา้งสอื่ สงิ่ พมิ พแ์ ละสอื่ ดจิติ อล**

### **หลักการและเหตุผล**:

หลักการเรียนรัการใช้งานโปรแกรม InDesign รัหลักการของการออกแบบ เพื่องานในลักษณะงานสื่อสิ่งพิมพ์ โดยการใช้โปรแกรมออกแบบสื่อสิ่งพิมพ์ โปรแกรม InDesign เป็นโปรแกรมที่เน้นสำหรับงานออกแบบกราฟิกจัดวาง เลย์เอาท์ได้ดีที่สุด โดยเป็นการรวมเอาระหว่างโปรแกรม Photoshop Illustrator Flash และ Adobe PDF เอาไว้ด้วยกัน ้ เพื่อให้ได้ทำงานได้งานและสะดวกขึ้นในโปรแกรมเดียวกัน และความสามารถพิเศษของโปรแกรม คือการสร้าง E-Book , E-Magazine นำเสนอเนื้อหาในรูปแบบของคอมพิวเตอร์ หรือ Internet นอกจากการสร้างงานสิ่งพิมพ์แบบนิ่งๆ แล้ว ก็ ยังสามารถสร้างงานสิ่งพิมพ์ที่เคลื่อนไหวได้ มีลกเล่นและ Effect ต่างๆ ให้ด้วย เช่น จัดทำ แคตตาล็อก ออนไลน์ ทำ E-Magazine ใช้กำงานเว็ปไซต์ และเพื่อนำไปใช้ในงานออกแบบสื่อสิ่งพิมพ์ งานโฆษณา เช่น นามบัตร หนังสือ Magazine Catalog ฯลฯ ผู้เข้าอบรมจะได้เรียนรู้ขั้นตอนการออกแบบงาน Graphic การจัดวางเลย์เอาท์ ทุก ึกระบวนการ โดยเริ่มศึกษาตั้งแต่การร้จักกับการจัดการเอกสาร ขนาดงาน การวางเลย์เอาท์ และใช้เครื่องมือและคำสั่ง ต่าง ๆ ในการสร้างงานกราฟิกและจัดวางเลย์เอาท์ได้ งานสิ่งพิมพ์ก็จะง่ายขึ้น มีประสิทธิภาพและความรวดเร็ว ปัญหา ี และข้อจำกัดต่าง ๆ ก็จะหมดไป เพื่อนำไปพัฒนางานในด้านต่างๆ

## **วัตถุประสงค์**:

- 1. ผู้เข ้ารับการอบรมจะได้รับความรู้ และสามารถใหม่ๆ Adobe InDesign CC 2020
- 2. ผู้เข้ารับการอบรมจะได้รับความรู้ และสามารถ รวมถึงเทคนิคในการทำงาน InDesign CC 2020 ได้อย่าง รวดเร็ว
- 3. ผู้เข้ารับการอบรมจะได้นำความสามารถของ InDesign CC 2020 มาประยุกต์ใช้กับงานด้านงานออกแบบสื่อ ี่ สิงพิมพ์ และสื่อดิจิตอลได้อย่างมีประสิทธิภาพสูงสุด

### **หลกัสูตรนเี้หมาะส าหรบั** :

- 1. ผู้ที่ต้องการรู้จักกับเครื่องมือและความสามารถใหม่ๆ ของ Adobe InDesign CC 2020
- ่ 2. ผู้ที่ต้องการพัฒนาความรู้ในการออกแบบสื่อ ทั้งสื่อสิ่งพิมพ์ และสื่งดิจิตอล ต่างๆ
- 3. ผู้ท่ต้องการนำเทคนิคต่างๆ มาประยุกต์ สร้างสรรค์ผลงาน ใหม่ๆ ขึ้นมา

## **ความรพู้ นื้ ฐาน**:

1. มีพื้นฐานความรู้ การใช้งานโปรแกรมคอมพิวเตอร์พื้นต้น

#### **เนอื้ หาการอบรม**:

### **Lesson 1 เรมิ่ ตน้ การใชง้าน และ New Feature InDesign CC 2020**

- การจัดท า Dummy + ทฤษฎีการออกแบบ Magazine
- ตัวอย่างการออกแบบ Magazine + การปรับแตง่ โปรแกรมกอ่ นใชง้านจรงิ
- Color Setting CMYK , RGB , Pantone + แนวคิดของโปรแกรม InDesign
- รูจ้ ักกับโปรแกรมและสว่ นประกอบต่าง ๆ ของโปรแกรม
- New Feature InDesign CC 2020
- การสงั่ ซอ่ น / แสดง Palettes เครื่องมือต่าง ๆ
- การย้ายต าแหน่ง Palettes
- ึ การสร้างคีย์ลัดในการใช้งาน

## **Lesson 2 การใชง้านพนื้ ฐาน Page Layout**

- การกำหนดค่าเริ่มต้นให้กับ Template
- การจัดการกับพาเล็ตและ Work Space
- การสร้างงานใหม่
- การก าหนดพื้นที่ในการท างาน
- การจัดเก็บและบันทึกข ้อมูล
- การก าหนดมุมมองของภาพ
- การใชเ้ครอื่ งมอื Ruler, Guide และ Grid
- การกำหนดคอลัมน์
- การจัดการเกี่ยวกับหน้าเอกสาร
- การใชเ้ลเยอร์ท างานพื้นฐานของเลเยอร์

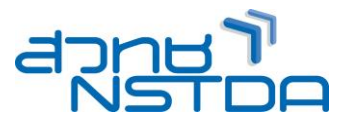

## **Lesson 3 การจัดการกับหน้าเอกสาร**

- การเพิ่ม- ลบ หน้าเอกสาร
- การย้ายหน้าเอกสาร
- การเลื่อนหน้าเอกสารไปยังหน้าที่ต้องการ

## **Lesson 4 การใชง้าน Text Frame Option**

- การใช้เครื่องมือกล่ม **Text Frame Option**
- การก าหนดระยะแบบต่าง ๆ ของ Text Frame
- การตั้งสไตล์ให ้กับ Text Frame
- การท าความเข ้าใจ Format ของ Font ประเภทต่างๆ
- การเลอื กใช ้Font ส าหรับงานภาษาไทย
- การใสข่ อ้ ความ Text เบื้องต ้น
- การแก ้ไข Text เบื้องต ้น
- ท างานกับ Typekit Desktop font อัตโนมัติด้วยการค้นหา Fonts เมื่อไม่ได้มีFonts ในเครื่อง
- Workshop จัดวางหนา้ปกหนังสอื

## **Lesson 5 การจัดวางข้อความและภาพประกอบ**

- ทำความเข้าใจเรื่อง Laver กับงานวาง Lavout
- การวางเลย์เอาท์ข ้อความ
- การสร ้างเฟรมข ้อความ
- การนำไฟล์ข้อความจากที่อื่นเข้ามาใช้
- การโปรยข้อความและการจัดรูปแบบข ้อความ
- การใช ้Text Wrap
- การก าหนด Character, Paragraph ขั้นสูง
- ท าความเข ้าใจ Paragraph Styles, Character Styles

## **Lesson 6 การท างานกับ Object**

- การเลือก Object
- การย้าย Object
- การกำหนดตำแหน่ง Object
- การวาดกราฟิกแบบ Vector
- การสรา้งลายเสน้ บนตัวอักษร

## **Lesson 7 การท างานเกยี่ วกบัสี**

- ความร้เบื้องต้นเกี่ยวกับการใช้สี
- Color, Swatches Palette
- $\bullet$  การใช่สีกับ Object
- การใช้สีกับตัวอักษร
- การท างานด้วย Gradient

#### **Lesson 8 การ Import และการ Link ภาพ**

- การ Import ภาพ
- $\bullet$  การใช้เครื่องมือ Fitting
- $\bullet$  นำเลเยอร์จาก Photoshop มาใช้งาน
- การทำงานกับ Clipping Path

#### **Lesson 9 การท า E-Book E-Magazine และ Catalog Online**

- $\bullet$  การใส่ลูกเล่น Interactive
- การใส่ Bookmark , Hyperlink
- การใส่ Page Transition
- การใส่ Video , Sound
- $\bullet$  การสร้างปุ่ม Button
- การเพิ่มลูกเล่น Effect การเคลอื่ นไหวตา่ ง ๆ กับงานสงิ่ พมิ พ์
- ่ การทำ เปลี่ยนจากสิ่งพิมพ์แบบธรรมให้เคลื่อนไหวได้
- ทดลองสร ้าง E-Book E-Magazine และ Catalog Online
- ้ วิธีการบันทึกงานรูปแบบของงานสิ่งพิมพ์ที่เคลื่อนไหวได้
- ปรับปรุงการทำงานของ Hyperlink เพื่อให้สามารถทำงานสร้าง ePub, PDF และ iPad apps

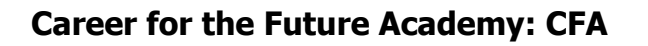

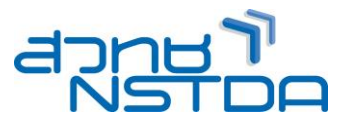

## **Lesson 10 การใส่ Interactive Overlays**

- DPS tools and workspace
- Hyperlink types
- Hyperlink actions
- Image sequence overlays
- Slideshow overlay
- Slideshow buttons
- Video overlays
- Pan and zoom overlays
- Web content overlays and HTML articles
- Advanced: Slideshow

# **Lesson 11 ตวัอยา่ งการสรา้งหนงัสอื**

- การรวมไฟล์มาประกอบหนังสือ
- การเรียงล าดับไฟล์และการรันหมายเลขหน้า
- การทำสารบัญ
- การทำดัชนีของหนังสือ

## **Lesson 12 การเตรียมความพร้อมก่อนพิมพ์งาน**

- ขัน้ ตอนการตรวจเช็คไฟลง์ าน
- การใช้คำสั่ง Package
- การพิมพ์ในรูปแบบต่างๆ
- การ Save PDF ส าหรับงาน Interactive
- การ Save Html ส าหรับงาน Website
- การ Save Flash ส าหรับงาน Animation

#### **วิทยากร**:

## อาจารย์จิราวัลย์ เพ็งกุล

• วิทยากรรับเชิญประจำสถาบันพัฒนาบุคลากรแห่งอนาคต

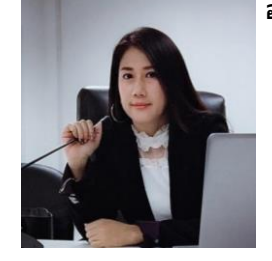

# **จ านวนชว่ัโมงในการฝึกอบรม:** 3 วัน ( 18 ชั่วโมง)

**ก าหนดการอบรม:** ตามตารางปฏิทินอบรมประจ าปี https://www.career4future.com/trainingprogram

## **ชว่ งเวลาฝึกอบรม:** 9.00 - 16.00 น.

**ค่าลงทะเบียนอบรม:** ท่านละ 10,000 บาท (ราคารวมภาษีมูลค่าเพิ่มแล้ว) \*\* สถาบันฯ เป็นหน่วยงานราชการ จึงไม่อยู่ในเกณฑ์ที่ต้องถูกหักภาษี ณ ที่จ่าย

## **สถานที่ฝึกอบรม:**

 สถาบันพัฒนาบุคลากรแห่งอนาคต ี เลขที่ 73/1 อาคารสำนักงานพัฒนาวิทยาศาสตร์และเทคโนโลยีแห่งชาติ (สวทช.) ชั้น 6 ถนนพระรามที่ 6 แขวงทุ่งพญาไท เขตราชเทวี กรุงเทพฯ 10400

## **วธิกี ารการส ารองทนี่ ง่ั:**

้ ติดต่อสำรองที่นั่งล่วงหน้า ในวัน-เวลาราชการ โทรศัพท:์ 0 2644 8150 ต่อ 81886, 81887 โทรสาร: 0 2644 8110 Website: www.career4future.com/ E-mail:training@nstda.or.th